## **HB0183 Handbook CoreGPIO v3.2**

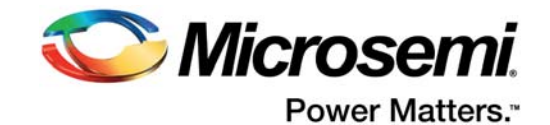

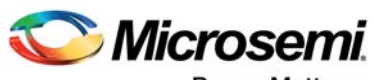

Power Matters.<sup>-</sup>

**Microsemi Corporate Headquarters** One Enterprise, Aliso Viejo, CA 92656 USA Within the USA: +1 (800) 713-4113 Outside the USA: +1 (949) 380-6100 Fax: +1 (949) 215-4996 Email: [sales.support@microsemi.com](mailto:sales.support@microsemi.com) [www.microsemi.com](http://www.microsemi.com)

© 2017 Microsemi Corporation. All rights reserved. Microsemi and the Microsemi logo are trademarks of Microsemi Corporation. All other trademarks and service marks are the property of their respective owners.

Microsemi makes no warranty, representation, or guarantee regarding the information contained herein or the suitability of its products and services for any particular purpose, nor does Microsemi assume any liability whatsoever arising out of the application or use of any product or circuit. The products sold hereunder and any other products sold by Microsemi have been subject to limited testing and should not be used in conjunction with mission-critical equipment or applications. Any performance specifications are believed to be reliable but are not verified, and Buyer must conduct and complete all performance and other testing of the products, alone and together with, or installed in, any end-products. Buyer shall not rely on any data and performance specifications or parameters provided by Microsemi. It is the Buyer's responsibility to independently determine suitability of any products and to test and verify the same. The information provided by Microsemi hereunder is provided "as is, where is" and with all faults, and the entire risk associated with such information is entirely with the Buyer. Microsemi does not grant, explicitly or implicitly, to any party any patent rights, licenses, or any other IP rights, whether with regard to such information itself or anything described by such information. Information provided in this document is proprietary to Microsemi, and Microsemi reserves the right to make any changes to the information in this document or to any products and services at any time without notice.

#### **About Microsemi**

Microsemi Corporation (Nasdaq: MSCC) offers a comprehensive portfolio of semiconductor and system solutions for aerospace & defense, communications, data center and industrial markets. Products include high-performance and radiation-hardened analog mixed-signal integrated circuits, FPGAs, SoCs and ASICs; power management products; timing and synchronization devices and precise time solutions, setting the world's standard for time; voice processing devices; RF solutions; discrete components; enterprise storage and communication solutions, security technologies and scalable anti-tamper products; Ethernet solutions; Power-over-Ethernet ICs and midspans; as well as custom design capabilities and services. Microsemi is headquartered in Aliso Viejo, California, and has approximately 4,800 employees globally. Learn more at www.microsemi.com.

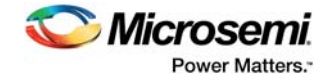

## **Contents**

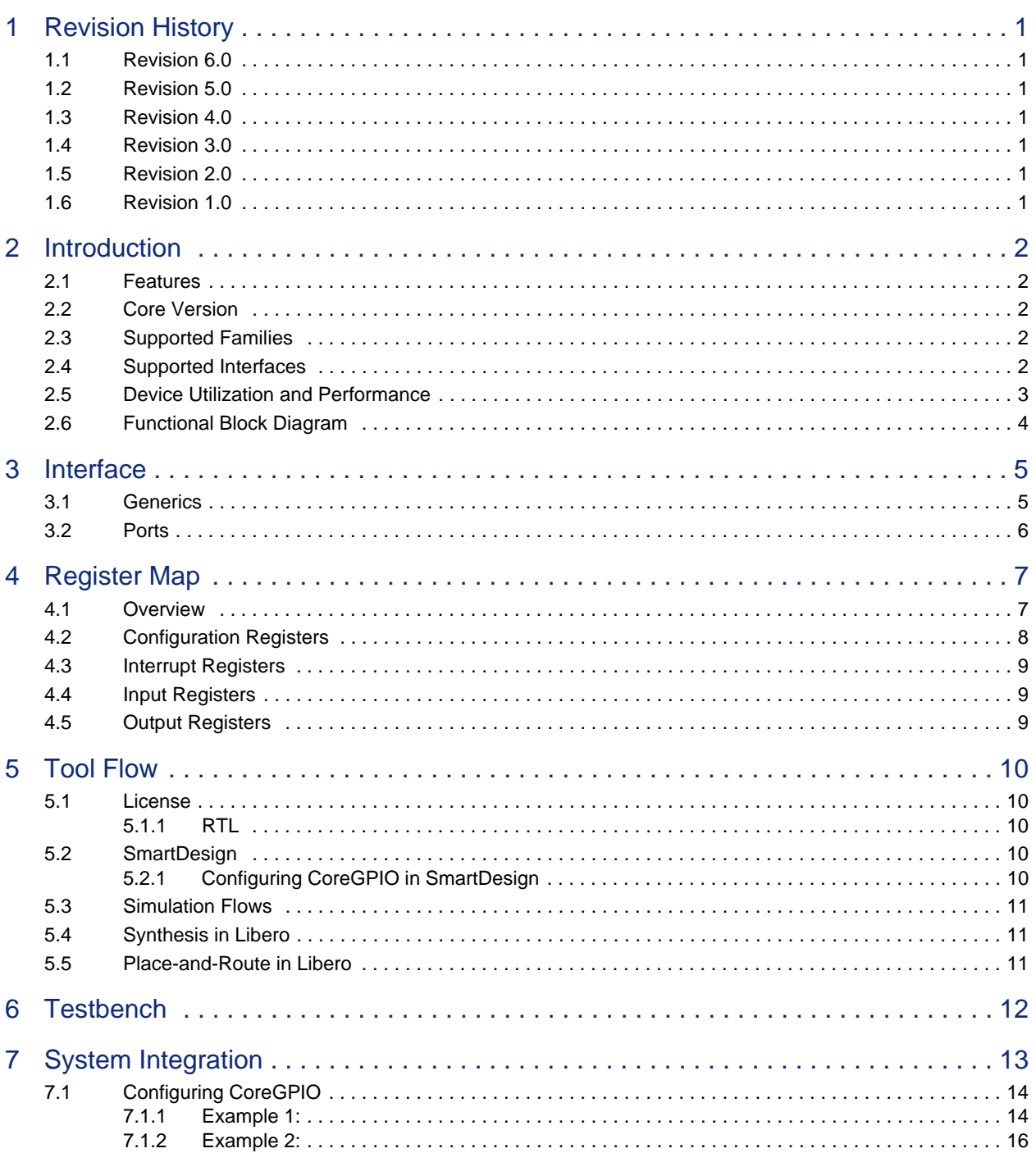

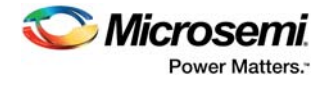

# **Figures**

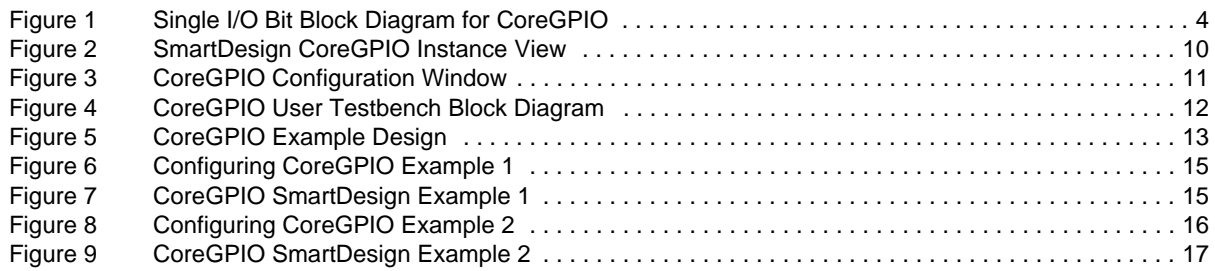

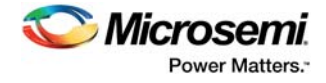

## **Tables**

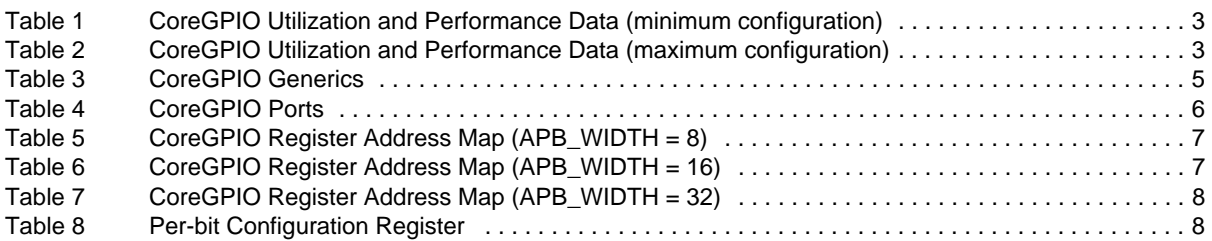

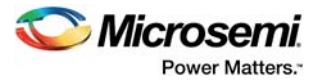

# <span id="page-5-0"></span>**1 Revision History**

The revision history describes the changes that were implemented in the document. The changes are listed by revision, starting with the most current publication.

### <span id="page-5-1"></span>**1.1 Revision 6.0**

Updated changes related to CoreGPIO v3.2.

### <span id="page-5-2"></span>**1.2 Revision 5.0**

Updated changes related to CoreGPIO v3.1.

### <span id="page-5-3"></span>**1.3 Revision 4.0**

Updated changes related to CoreGPIO v3.0.

### <span id="page-5-4"></span>**1.4 Revision 3.0**

Updated changes related to CoreGPIO v2.0.

### <span id="page-5-5"></span>**1.5 Revision 2.0**

Updated changes related to CoreGPIO v1.2.

### <span id="page-5-6"></span>**1.6 Revision 1.0**

Revision 1.0 was the first publication of this document. Created for CoreGPIO v1.0.

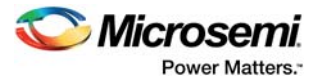

# <span id="page-6-0"></span>**2 Introduction**

Core GPIO provides an Advanced Peripheral Bus (APB) register-based interface to up to 32 general purpose inputs and 32 general purpose outputs. The input logic contains a simple three-stage synchronization circuit, and the output is also set synchronously. Each bit can be set to either fixed configuration or register-based configuration through top-level parameters, including input type, interrupt type / enable, and output enable.

### <span id="page-6-1"></span>**2.1 Features**

CoreGPIO has the following features:

- Advanced microcontroller bus architecture (AMBA) 2 APB support, forward compatibility with AMBA 3 APB
- 8-, 16-, or 32-bit APB data width
- 1 to 32 bits of I/O for all APB-width configurations
- Fixed or configurable interrupt generation:
	- Negative edge
	- Positive edge
	- Both edges
	- Level high
	- Level low
- Parameter-configurable for single-interrupt signal or up to 32-bit wide interrupt bus
- Fixed or configurable I/O type (input, output, or both)
- Configurable output enable (internal or external implementation)

### <span id="page-6-2"></span>**2.2 Core Version**

This handbook supports CoreGPIO version 3.2.

### <span id="page-6-3"></span>**2.3 Supported Families**

CoreGPIO v3.2 is a generic core and supports all the device families and utilization and performance results are shown for some of the families in [Device Utilization and Performance, page 3.](#page-7-0)

### <span id="page-6-4"></span>**2.4 Supported Interfaces**

CoreGPIO is available with the APB slave interface and must be connected to an APB master interface. Microsemi recommends that you use SmartDesign in the Libero<sup>®</sup> Integrated Design Environment (IDE) or Libero System-on-Chip (SoC) Project Manager to instantiate, configure, connect and generate CoreGPIO in a processor-based system, using ARM® Cortex®-M1, Core8051s, or CoreABC.

 $= 7$ 

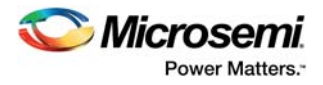

## <span id="page-7-0"></span>**2.5 Device Utilization and Performance**

The estimated frequency reported is when all the ports of the CoreGPIO are driven. A summary of utilization and performance data is shown in [Table 1](#page-7-1)and [Table 2.](#page-7-2) .

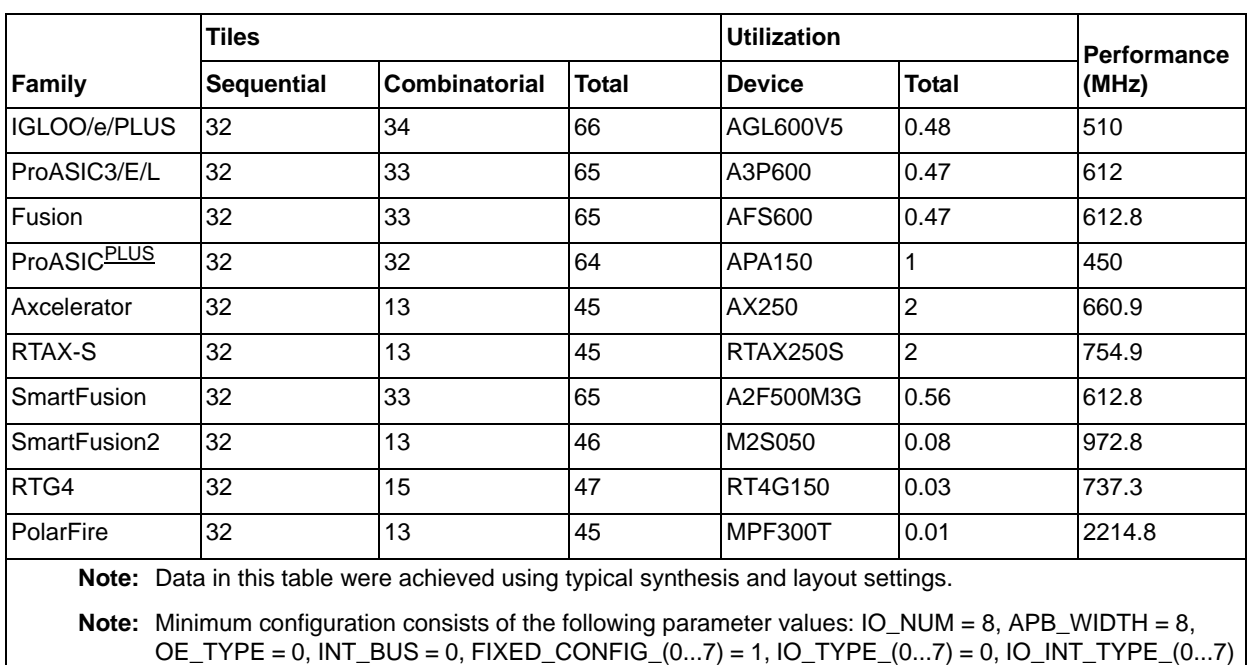

#### <span id="page-7-1"></span>*Table 1 •* **CoreGPIO Utilization and Performance Data (minimum configuration)**

<span id="page-7-2"></span>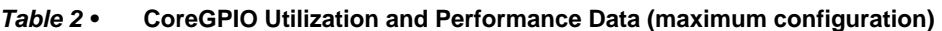

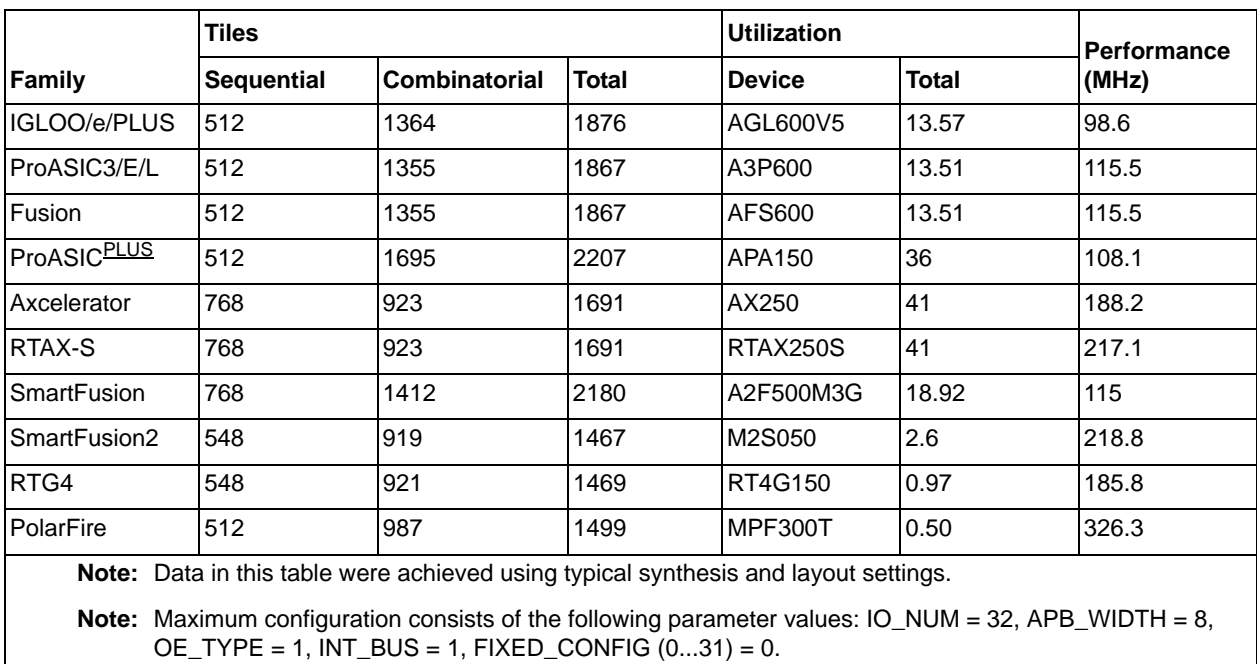

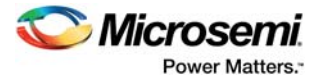

## <span id="page-8-0"></span>**2.6 Functional Block Diagram**

[Figure 1](#page-8-1) illustrates a single-bit block diagram (this is replicated up to 32 times, depending on the number of I/Os).

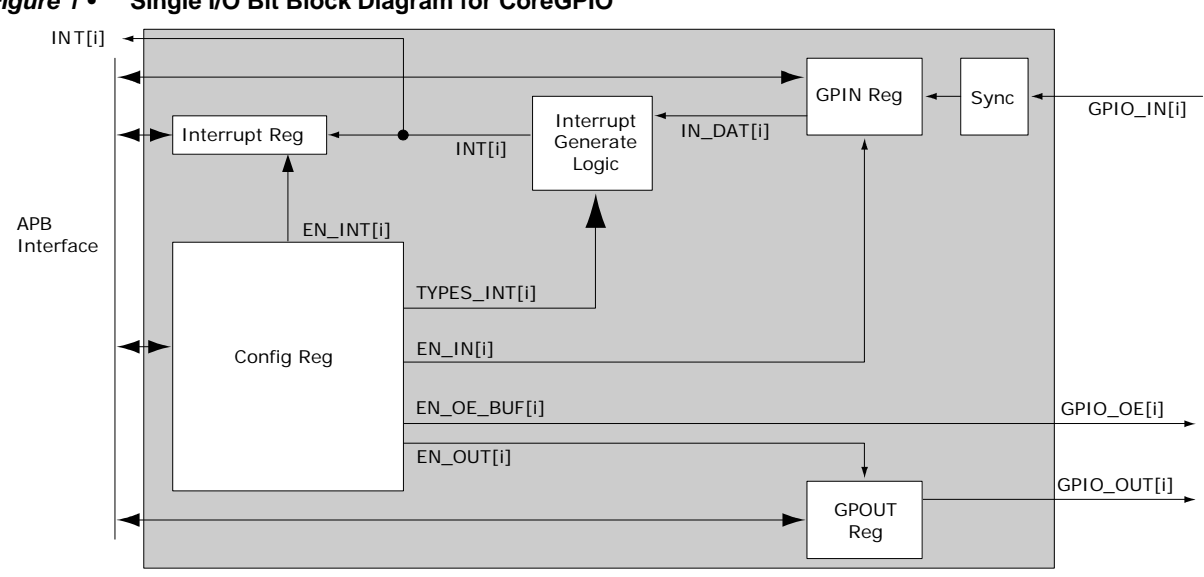

### <span id="page-8-1"></span>*Figure 1 •* **Single I/O Bit Block Diagram for CoreGPIO**

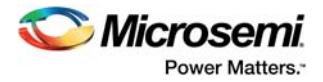

# <span id="page-9-0"></span>**3 Interface**

### <span id="page-9-1"></span>**3.1 Generics**

[Table 3](#page-9-2) gives descriptions for the CoreGPIO generics.

#### <span id="page-9-2"></span>*Table 3 •* **CoreGPIO Generics**

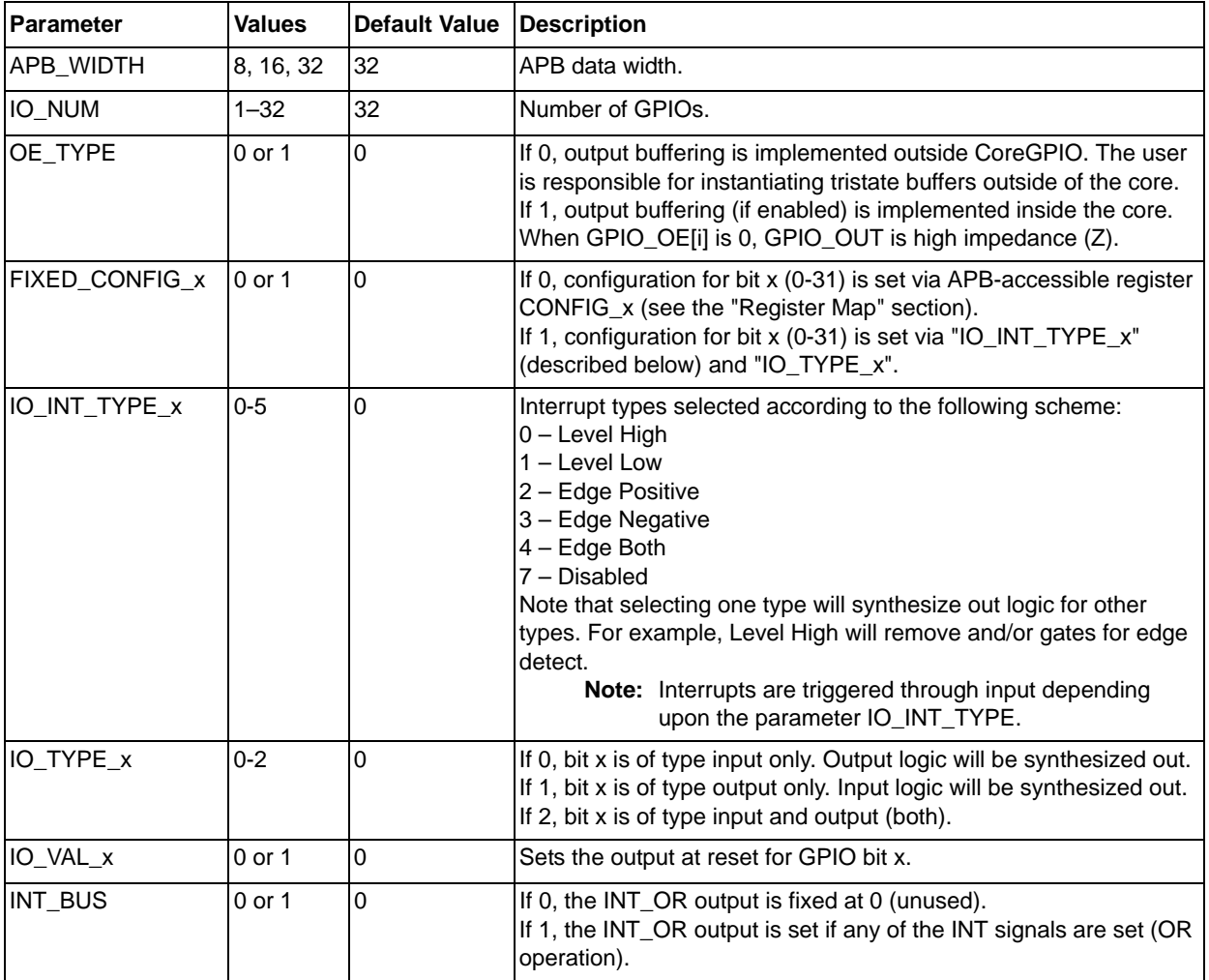

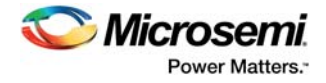

### <span id="page-10-0"></span>**3.2 Ports**

[Table 4](#page-10-1) outlines the top-level signals for CoreGPIO.

#### <span id="page-10-1"></span>*Table 4 •* **CoreGPIO Ports**

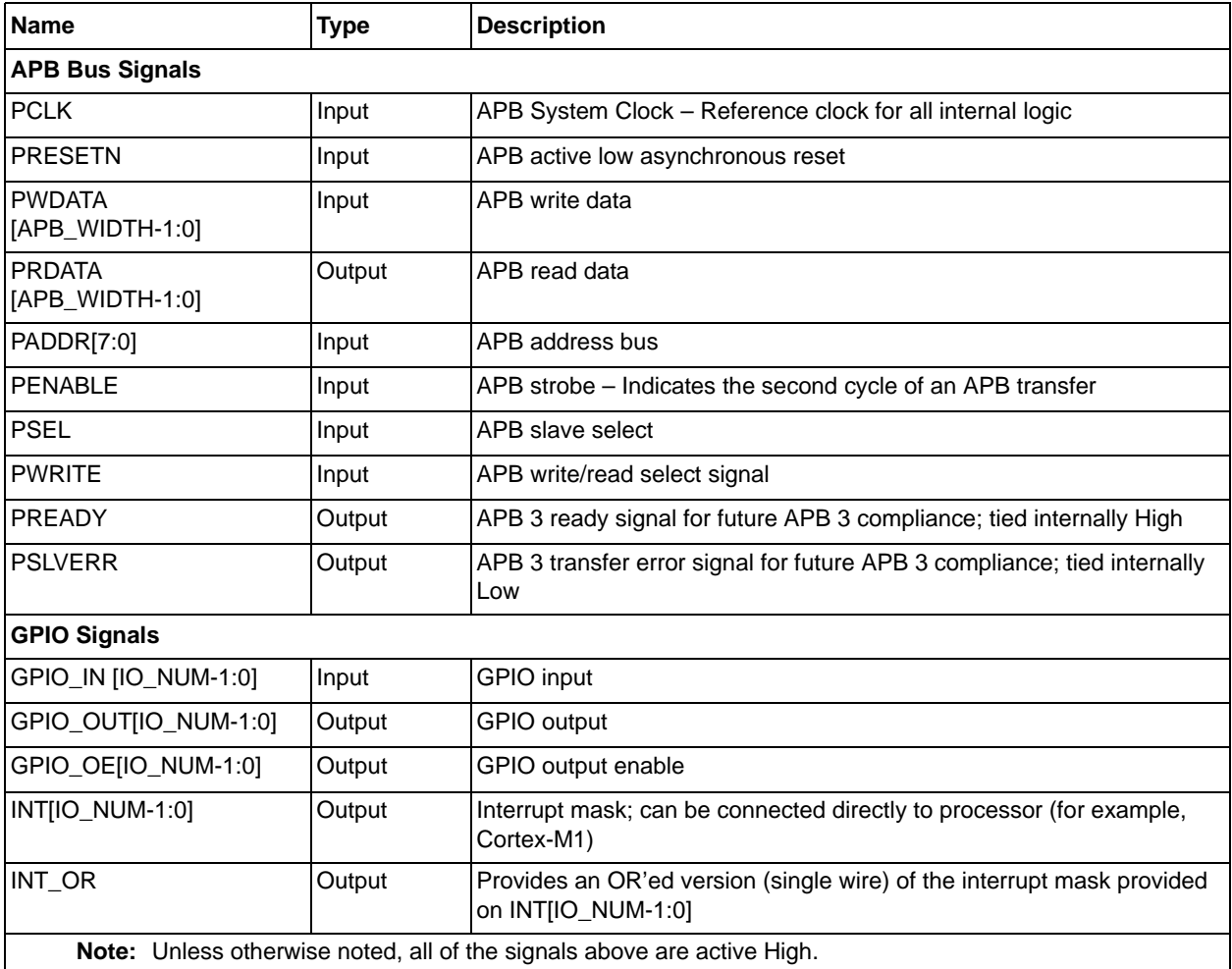

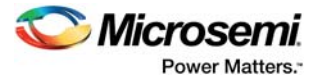

# <span id="page-11-0"></span>**4 Register Map**

### <span id="page-11-1"></span>**4.1 Overview**

[Table 5](#page-11-2) through [Table 7](#page-12-1) describe the CoreGPIO Register map

#### <span id="page-11-2"></span>*Table 5 •* **CoreGPIO Register Address Map (APB\_WIDTH = 8)**

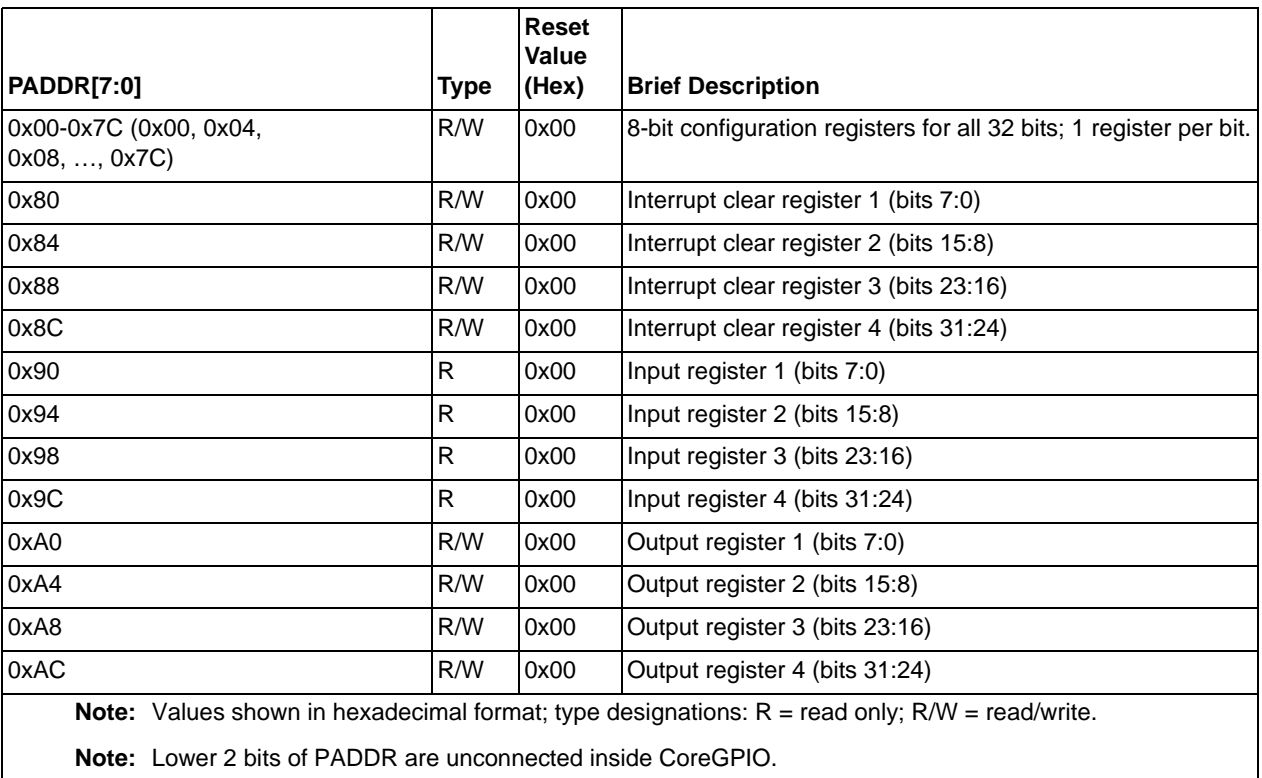

#### <span id="page-11-3"></span>*Table 6 •* **CoreGPIO Register Address Map (APB\_WIDTH = 16)**

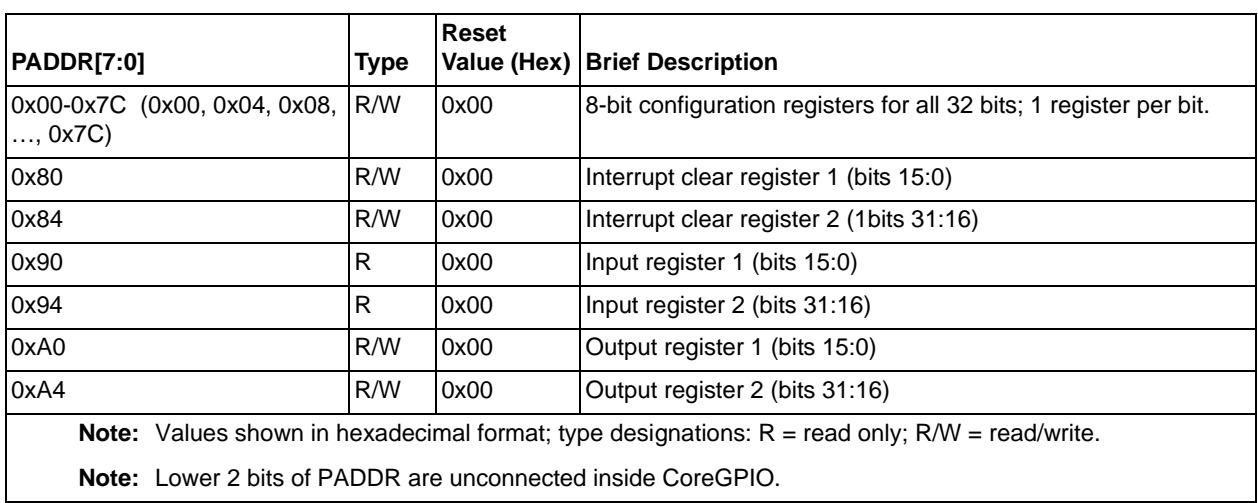

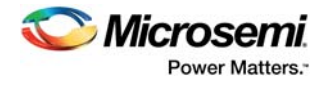

#### <span id="page-12-1"></span>*Table 7 •* **CoreGPIO Register Address Map (APB\_WIDTH = 32)**

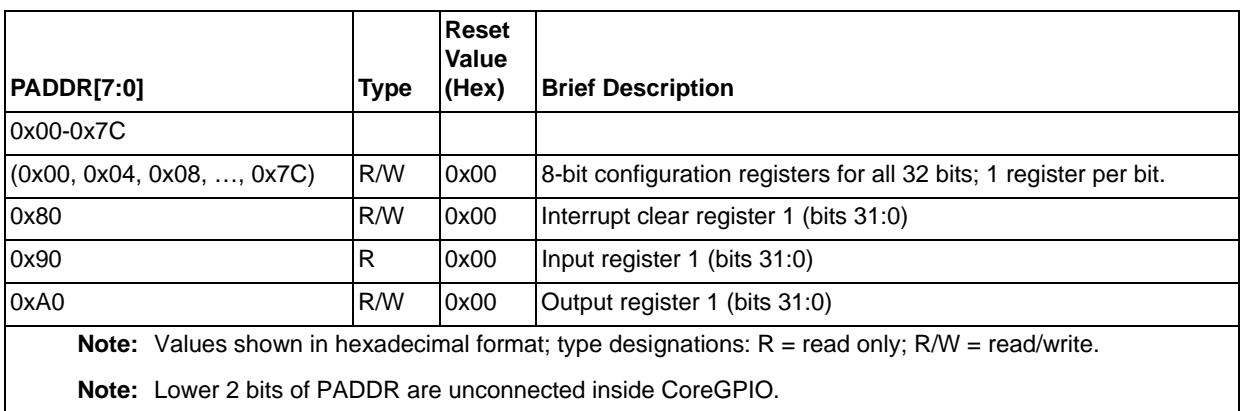

## <span id="page-12-0"></span>**4.2 Configuration Registers**

There are up to 32 8-bit configuration registers (depending on the IO\_NUM parameter). [Table 8](#page-12-2) describes the CoreGPIO configuration register operation.

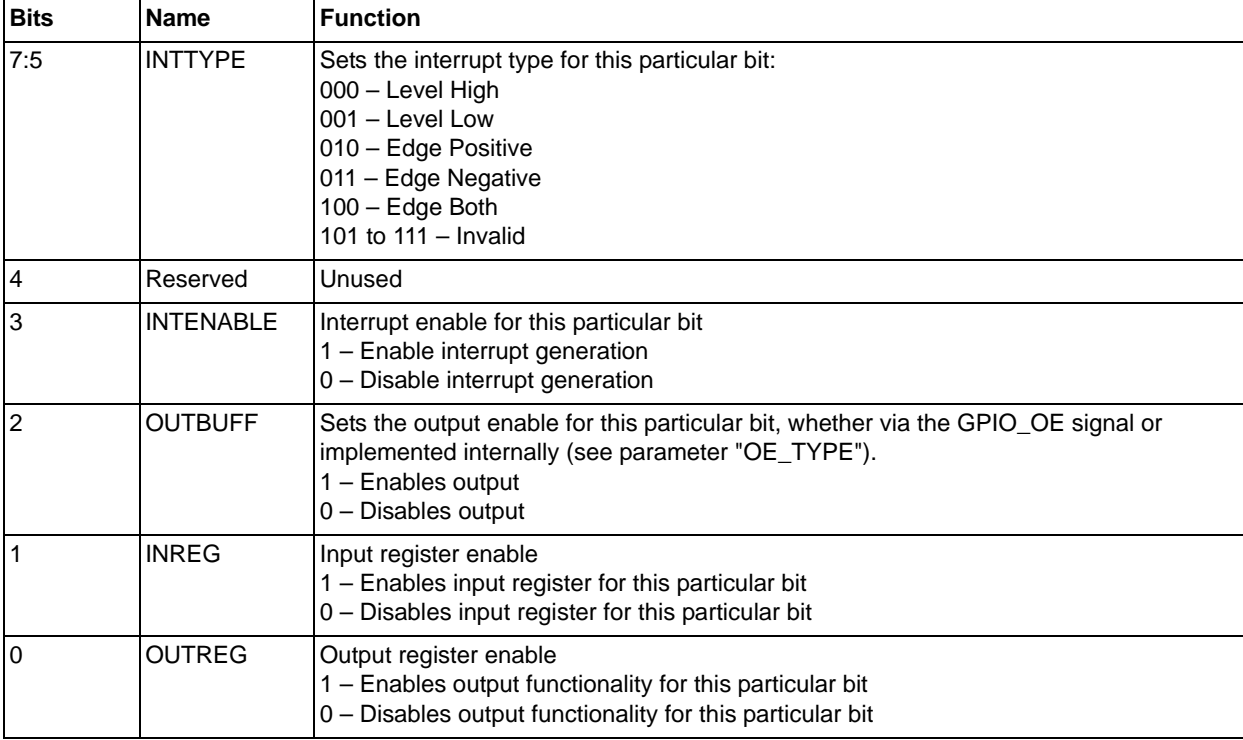

#### <span id="page-12-2"></span>*Table 8 •* **Per-bit Configuration Register**

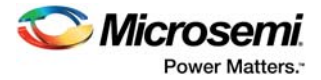

## <span id="page-13-0"></span>**4.3 Interrupt Registers**

These are per-bit interrupt clear registers. Writing a 1 to any bit clears the interrupt bit register of the corresponding GPIO bit.

In 32-bit mode, all 32 interrupt bits are in a single 32-bit register located at address 0x80.

In 16-bit mode, 32 interrupt bits are split into two 16-bit registers located at addresses 0x80 and 0x84.

In 8-bit mode, 32 interrupt bits are split into four 8-bit registers located at addresses 0x80, 0x84, 0x88, and 0x8C.

### <span id="page-13-1"></span>**4.4 Input Registers**

Read-only for input configured ports. Disabling a bit in this register with the CONFIG\_X[1] (INREG) bit will force the bit to 0 via a MUX, while keeping the incoming current value in the register.

In 32-bit mode, all 32 input bits are in a single 32-bit register located at address 0x90.

In 16-bit mode, 32 input bits are split into two 16-bit registers located at addresses 0x90 and 0x94.

In 8-bit mode, 32 input bits are split into four 8-bit registers located at addresses 0x90, 0x94, 0x98, and 0x9C.

### <span id="page-13-2"></span>**4.5 Output Registers**

The output registers are writeable/readable for output configured ports, and are logical "don't cares" for input configured ports. Disabling a bit in this register with the CONFIG\_X[0] (OUTREG) bit will force the bit to 0 via a MUX, while keeping the previously written value in the output register.

In 32-bit mode, all 32 output bits are in a single 32-bit register located at address 0xA0.

In 16-bit mode, 32 output bits are split into two 16-bit registers located at addresses 0xA0 and 0xA4.

In 8-bit mode, 32 output bits are split into four 8-bit registers located at addresses 0xA0, 0xA4, 0xA8, and 0xAC.

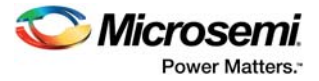

# <span id="page-14-0"></span>**5 Tool Flow**

### <span id="page-14-1"></span>**5.1 License**

No license is required for this core.

### <span id="page-14-2"></span>**5.1.1 RTL**

Complete RTL source code is provided for the core and testbench.

### <span id="page-14-3"></span>**5.2 SmartDesign**

CoreGPIO is available through the Libero SoC IP Catalog. Download it from a remote web-based repository and install into your local vault to make it ready to use. Once installed in the Libero software, you can instantiate, configure, connect, and generate the core using the SmartDesign tool.

#### <span id="page-14-5"></span>*Figure 2 •* **SmartDesign CoreGPIO Instance View**

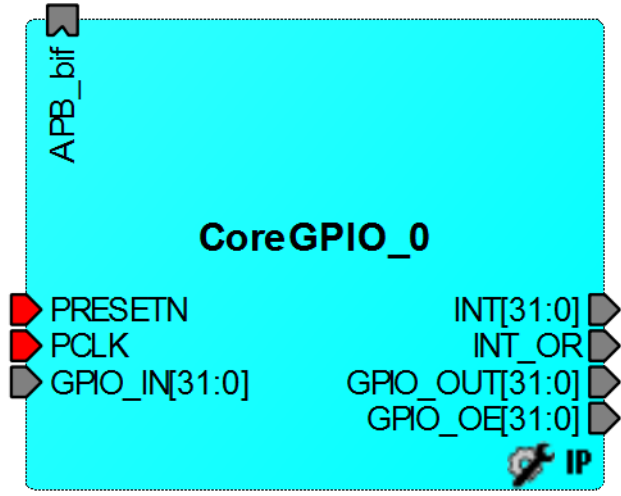

### <span id="page-14-4"></span>**5.2.1 Configuring CoreGPIO in SmartDesign**

[Figure 3](#page-15-3) shows the CoreGPIO configuration window, as well as cross-references to the corresponding top-level parameters.

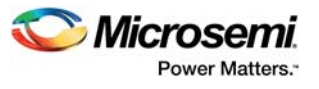

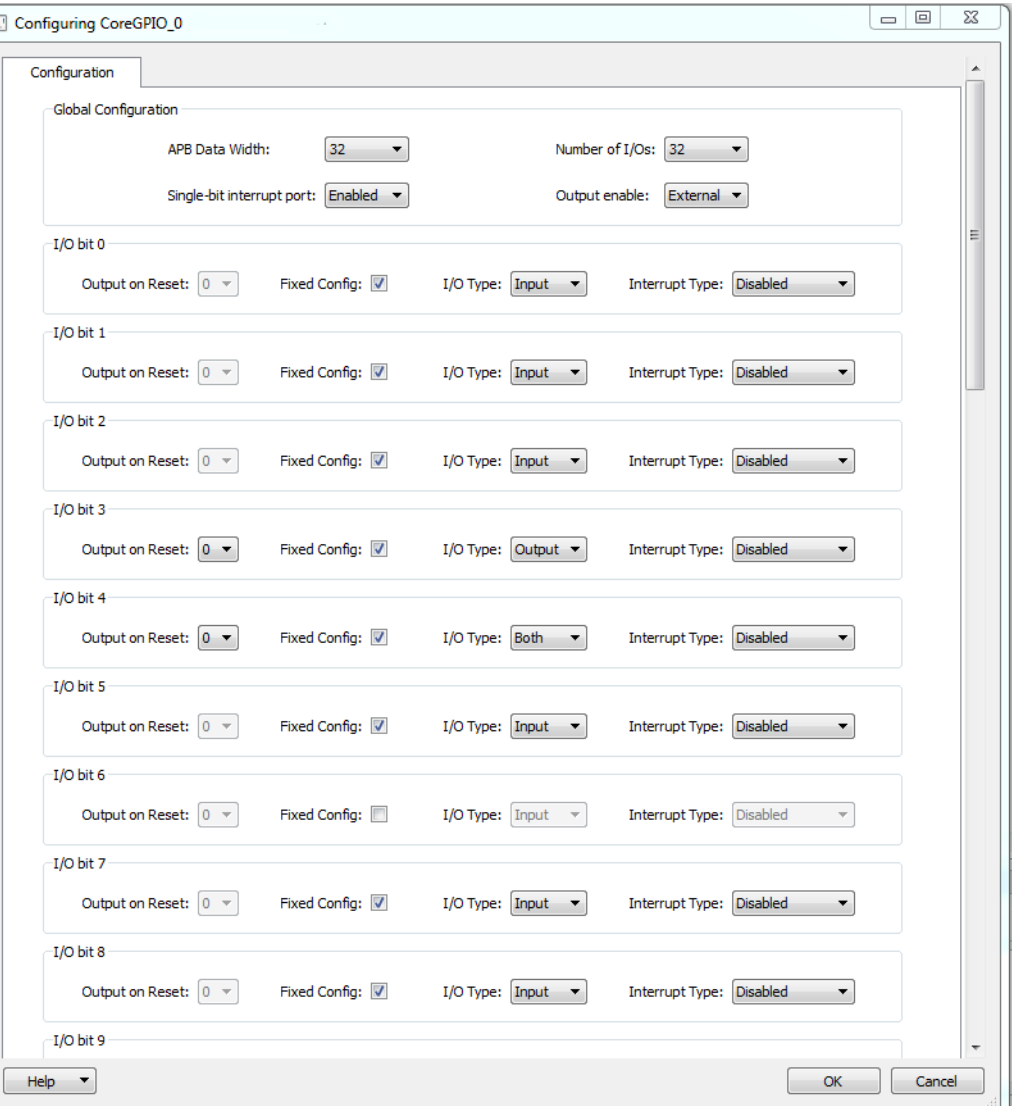

#### <span id="page-15-3"></span>*Figure 3 •* **CoreGPIO Configuration Window**

### <span id="page-15-0"></span>**5.3 Simulation Flows**

To run simulations, select the user testbench in SmartDesign through the CoreGPIO IP configuration GUI. Generate the design in SmartDesign. The appropriate testbench files are now installed.

To run the testbenches, set the design root to the CoreGPIO instance in the Libero IDE or SoC Design Explorer and click the Simulation icon in the Project Flow tab. This invokes ModelSim<sup>®</sup> and automatically runs the simulation.

### <span id="page-15-1"></span>**5.4 Synthesis in Libero**

To run synthesis on the CoreGPIO, set the design root to the IP component instance and click on Synthesize in Libero Design Flow pane. This will invoke Synplify Pro and automatically runs the synthesis.

### <span id="page-15-2"></span>**5.5 Place-and-Route in Libero**

After setting the design root appropriately and running Synthesis, click the **Layout** icon in the Project Manager to invoke Designer. CoreGPIO requires no special place-and-route settings.

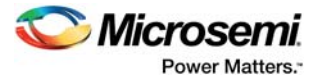

# <span id="page-16-0"></span>**6 Testbench**

An example user testbench is included with CoreGPIO for both VHDL and Verilog. The testbench is provided as an obfuscated bus functional model (BFM), connected as shown in Figure 3 to a CoreGPIO block. You can examine and change the testbench by modifying the \*.bfm file and generating a \*.vec APB master vector file, as shown in [Figure 4.](#page-16-1)

<span id="page-16-1"></span>*Figure 4 •* **CoreGPIO User Testbench Block Diagram**

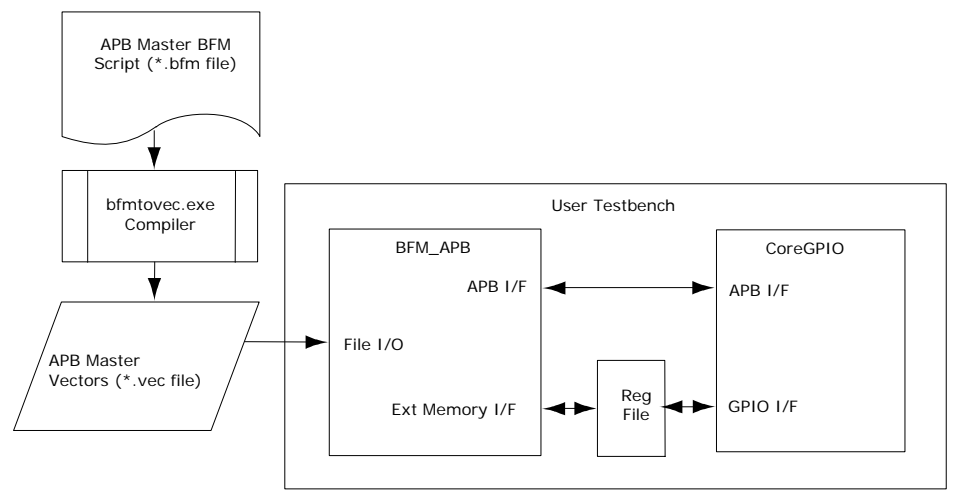

The user testbench instantiates a Microsemi DirectCore AMBA BFM module to emulate an APB master that controls the operation of CoreGPIO via reads and writes to access internal registers. A BFM ASCII script source file with comments is included in the directory <proj>/simulation, where <proj> represents the path to your Libero IDE or SoC project.

The BFM source file, coregpio\_usertb\_apb\_master.bfm, controls the APB master processor. This BFM source file is automatically recompiled each time the simulation is invoked from Libero IDE or SoC by the bfmtovec.exe executable, if running on a Windows® platform, or by the bfmtovec.lin executable, if running on a Linux platform. The coregpio\_usertb\_apb\_master.vec vector file, created by the bfmtovec executable, is read in by the BFM module for simulation in ModelSim.

You can alter the BFM script, if desired. Refer to the [Microsemi DirectCore AMBA BFM User Guide](http://www.actel.com/ipdocs/CoreAMBA_BFM_UG.pdf) for more information.

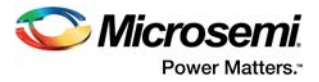

# <span id="page-17-0"></span>**7 System Integration**

This section provides hints to ease the integration of CoreGPIO.

The example design tests a simple I/O application for CoreGPIO on PolarFire EVAL KIT.

In the design,

- CoreGPIO\_0, CoreGPIO\_1, CoreGPIO\_OUT are connected to CoreRISCV\_AXI4\_0 through CoreAXI4Interconnect\_0, CoreAXITOAHBL\_0, CoreAHBLite\_0, COREAHBTOAPB3\_0 and COREAPB3\_0
- CoreGPIO\_0, CoreGPIO\_1, CoreGPIO\_OUT are configured by CoreRISCV\_AXI4\_0 firmware.

<span id="page-17-1"></span>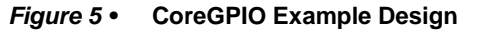

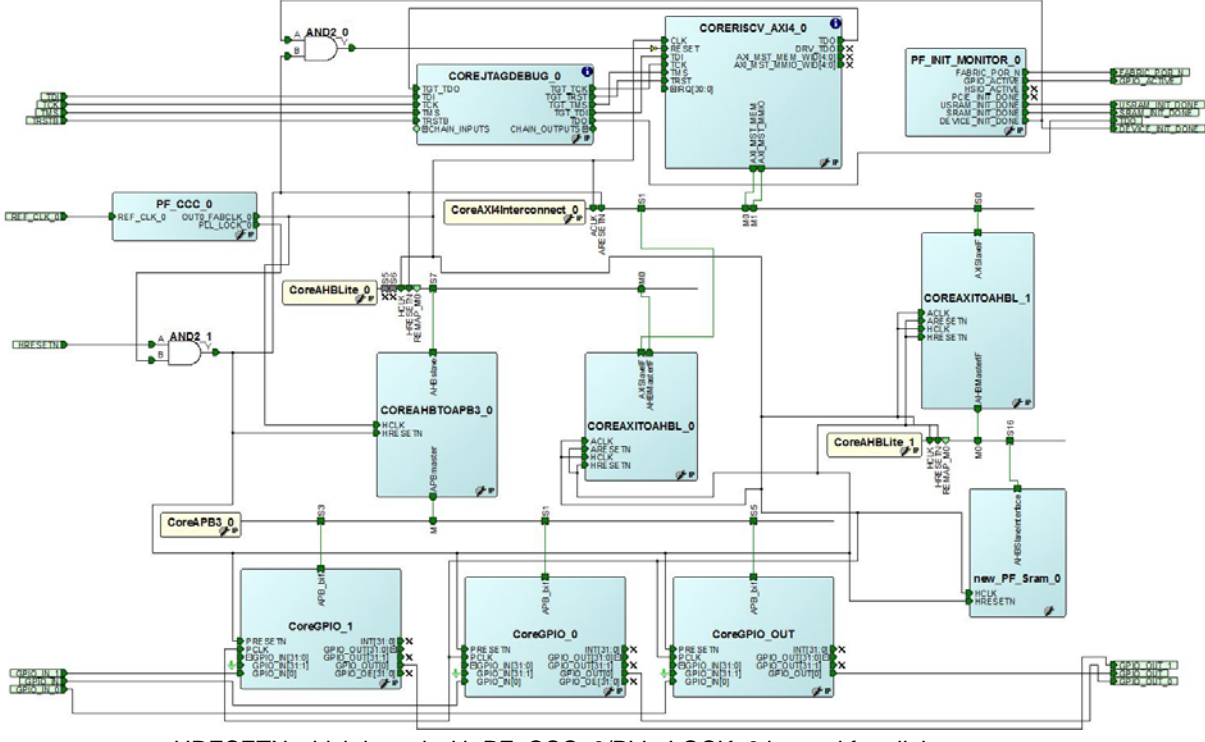

- HRESETN which is and with PF\_CCC\_0/PLL\_LOCK\_0 is used for all the resets.
- CoreGPIO\_0, CoreGPIO\_1 & CoreGPIO\_OUT have PCLK driven from PF\_CCC\_0/OUT0\_FABCLK\_0.
- CoreGPIO\_0 is configured with 8bit of APB\_WIDTH, CoreGPIO\_1 with 16bit APB\_WIDTH and CoreGPIO\_OUT with 32 bit APBWIDTH.
- GPIO\_OUT, GPIO\_OUT\_0, GPIO\_OUT\_1 output ports are connected to LEDs.
- GPIO\_IN, GPIO\_IN\_0, GPIO\_IN\_1 input ports are connected to switches on the board.
- CoreRISCV\_AXI4 firmware configures the instances of CoreGPIO and checks for CoreGPIOs' input status and accordingly writes onto CoreGPIOs' output ports.

![](_page_18_Picture_1.jpeg)

## <span id="page-18-0"></span>**7.1 Configuring CoreGPIO**

This section provides information about CoreGPIO configuration.

### <span id="page-18-1"></span>**7.1.1 Example 1:**

The CoreGPIO is configured as mentioned below.

```
IO NUM = 10For I/O bit 0, IO_TYPE = INPUT
For I/O bit 1, IO_TYPE = INPUT
For I/O bit 2, IO_TYPE = INPUT
For I/O bit 3, IO_TYPE = OUTPUT
For I/O bit 4, IO_TYPE = OUTPUT
For I/O bit 5, IO_TYPE = OUTPUT
For I/O bit 6, IO_TYPE = INPUT
For I/O bit 7, IO_TYPE = INPUT
For I/O bit 8, IO TYPE = BOTH
For I/O bit 9, IO_TYPE = BOTH
```
The width of top level ports GPIO\_IN, GPIO\_OUT, GPIO\_INT, and GPIO\_OE depends on the IO\_NUM parameter as mentioned in Port description table. As the IO\_NUM is 10, the ports will get generated as GPIO\_OUT[9:0], GPIO\_IN[9:0], GPIO\_INT[9:0] and GPIO\_OE [9:0] as shown in [Figure 7](#page-19-1).

Here GPIO\_IN[0], GPIO\_IN[1], GPIO\_IN[2], GPIO\_IN[6], GPIO\_IN[7], GPIO\_IN[8], GPIO\_IN[9] are relevant inputs and GPIO\_IN[3], GPIO\_IN[4], GPIO\_IN[5] need to tie low.

Similarly, GPIO\_OUT[3], GPIO\_OUT[4], GPIO\_OUT[8], GPIO\_OUT[9] are relevant outputs and GPIO\_OUT[0], GPIO\_OUT[1], GPIO\_OUT[6], GPIO\_OUT[7] can be left unused.

Hence, when using CoreGPIO, user should take care of which IO is configured as input, output, and inout and connect accordingly.

![](_page_19_Picture_1.jpeg)

![](_page_19_Picture_25.jpeg)

<span id="page-19-0"></span>*Figure 6 •* **Configuring CoreGPIO Example 1**

<span id="page-19-1"></span>*Figure 7 •* **CoreGPIO SmartDesign Example 1**

| 눔<br>$\overline{APB}$  |                    |
|------------------------|--------------------|
| CoreGPIO 0             |                    |
| PRESETN                | INT[9:0]田          |
| PCL K                  | GPIO OUT[9:0]日     |
| ∃GPIO IN[9:0]          | GPIO OUTI91        |
| GPIO IN <sub>[9]</sub> | <b>GPIO OUTI81</b> |
| GPIO IN[8]             | GPIO OUTI71        |
| GPIO IN[7]             | GPIO OUTI61        |
| GPIO IN[6]             | GPIO OUTI51        |
| GPIO IN[5]             | <b>GPIO OUTI41</b> |
| GPIO IN[4]             | GPIO OUT[3]        |
| GPIO IN[3]             | <b>GPIO OUTI21</b> |
| GPIO IN[2]             | <b>GPIO OUT[1]</b> |
| GPIO IN[1]             | GPIO OUTIO]        |
| GPIO IN[0]             | GPIO OE[9:0] 田     |
|                        |                    |

![](_page_20_Picture_1.jpeg)

### <span id="page-20-0"></span>**7.1.2 Example 2:**

The CoreGPIO is configured as mentioned below.

 $IO_NW = 4$ , For I/O bit 0, IO\_TYPE = INPUT For I/O bit 1, IO\_TYPE = INPUT For I/O bit 2, IO\_TYPE = INPUT For I/O bit 3, IO\_TYPE = INPUT

The width of top level ports GPIO\_IN, GPIO\_OUT, GPIO\_INT and GPIO\_OE depends on the IO\_NUM parameter as mentioned in Port description table. As the IO\_NUM is 4, the ports will get generated as GPIO\_OUT[3:0], GPIO\_IN[3:0], GPIO\_INT[3:0], and GPIO\_OE [3:0] as shown in [Figure 9.](#page-21-0)

In this case all IOs are configured as Input. So GPIO\_IN [3:0] is relevant and GPIO\_OUT[3:0] can be left unused.

#### <span id="page-20-1"></span>*Figure 8 •* **Configuring CoreGPIO Example 2**

![](_page_20_Picture_62.jpeg)

![](_page_21_Picture_1.jpeg)

#### <span id="page-21-0"></span>*Figure 9 •* **CoreGPIO SmartDesign Example 2**

![](_page_21_Picture_17.jpeg)